2022年度No.05

## Toshokan  $\sim$ My Libraryを使ってみよう!~

ほっ

図書館ウェブサイトからログインできるMy Libraryを ご存知ですか?My Libraryでは現在の利用状況を確認 できるほか、借りている図書の更新や所蔵がない図書 の購入申請などが出来ます。今回はその中から次の 3つの使い方をご紹介します。

・My Libraryのログインの仕方

- ・貸出状況の確認と更新
- ・所蔵がない図書の購入申請方法

についてご案内します。

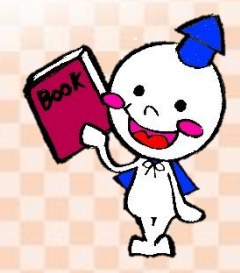

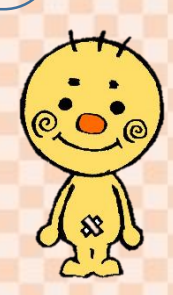

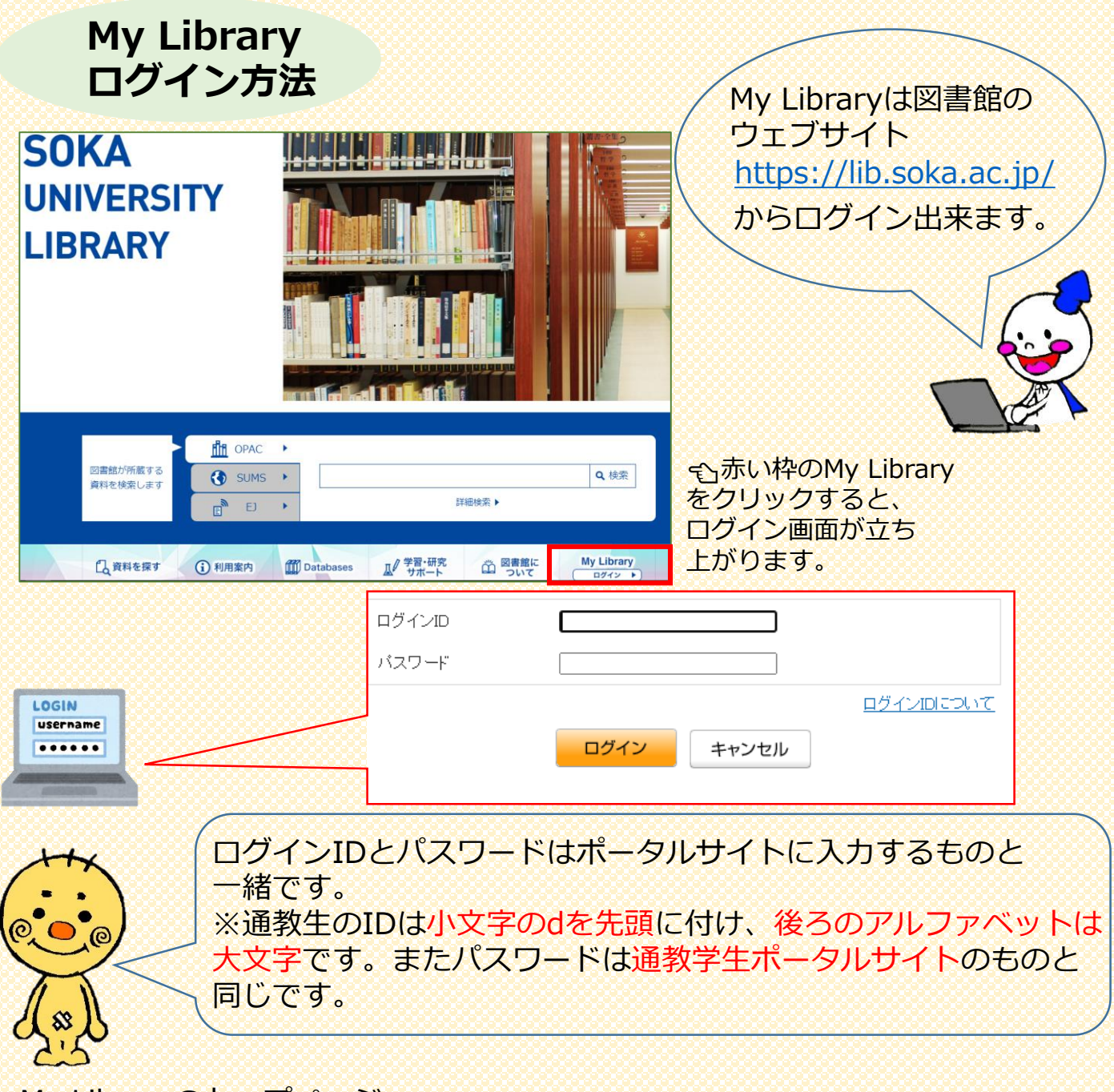

My Libraryのトップページ →ログインすると下の画面が表示されます。

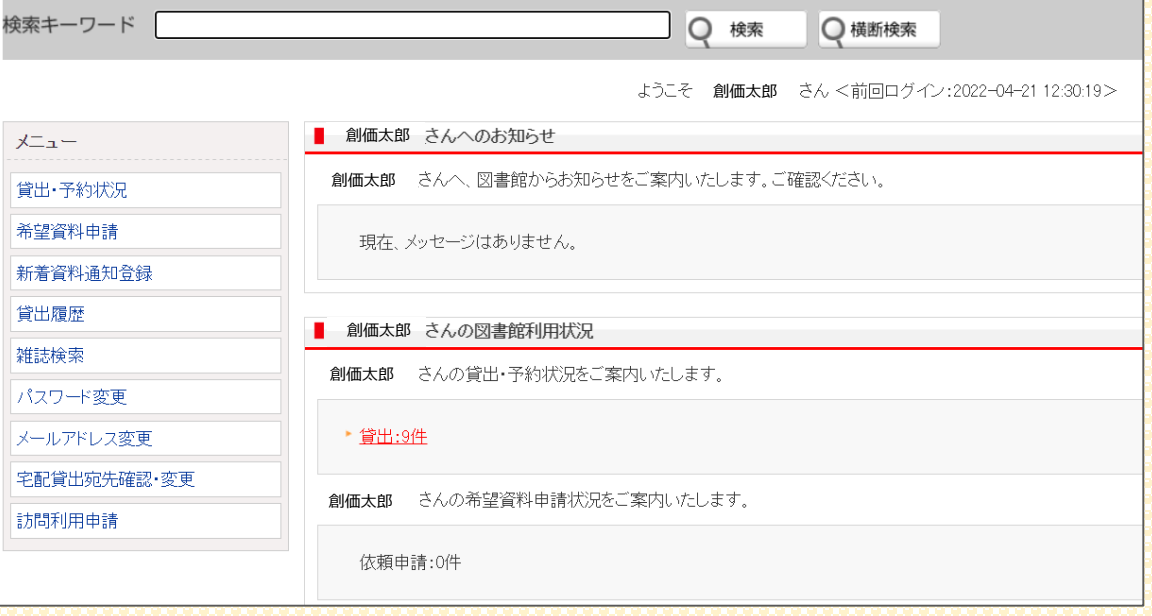

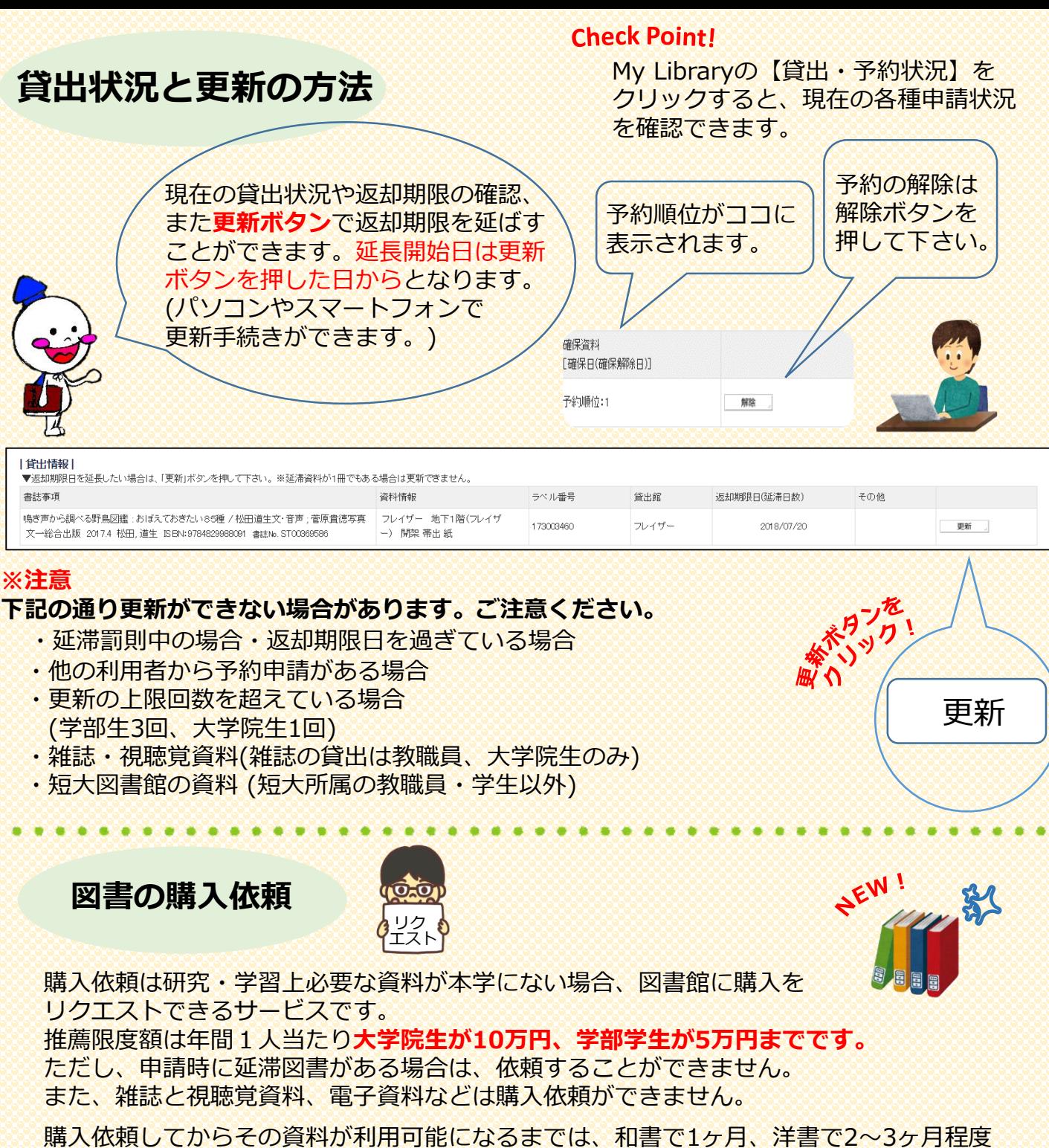

かかる見込みです。

年間推薦限度額は、「申請時」ではなく「納品時(受入登録時)」にカウントされます。 ※年度を超えて納品された図書の金額は、翌年度分の年間推薦限度額に計算されます。

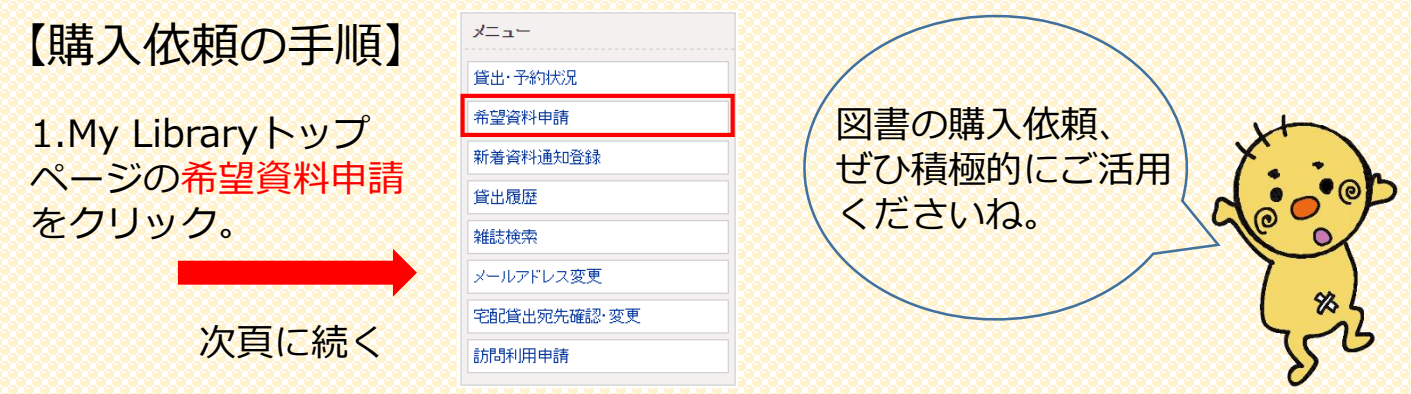

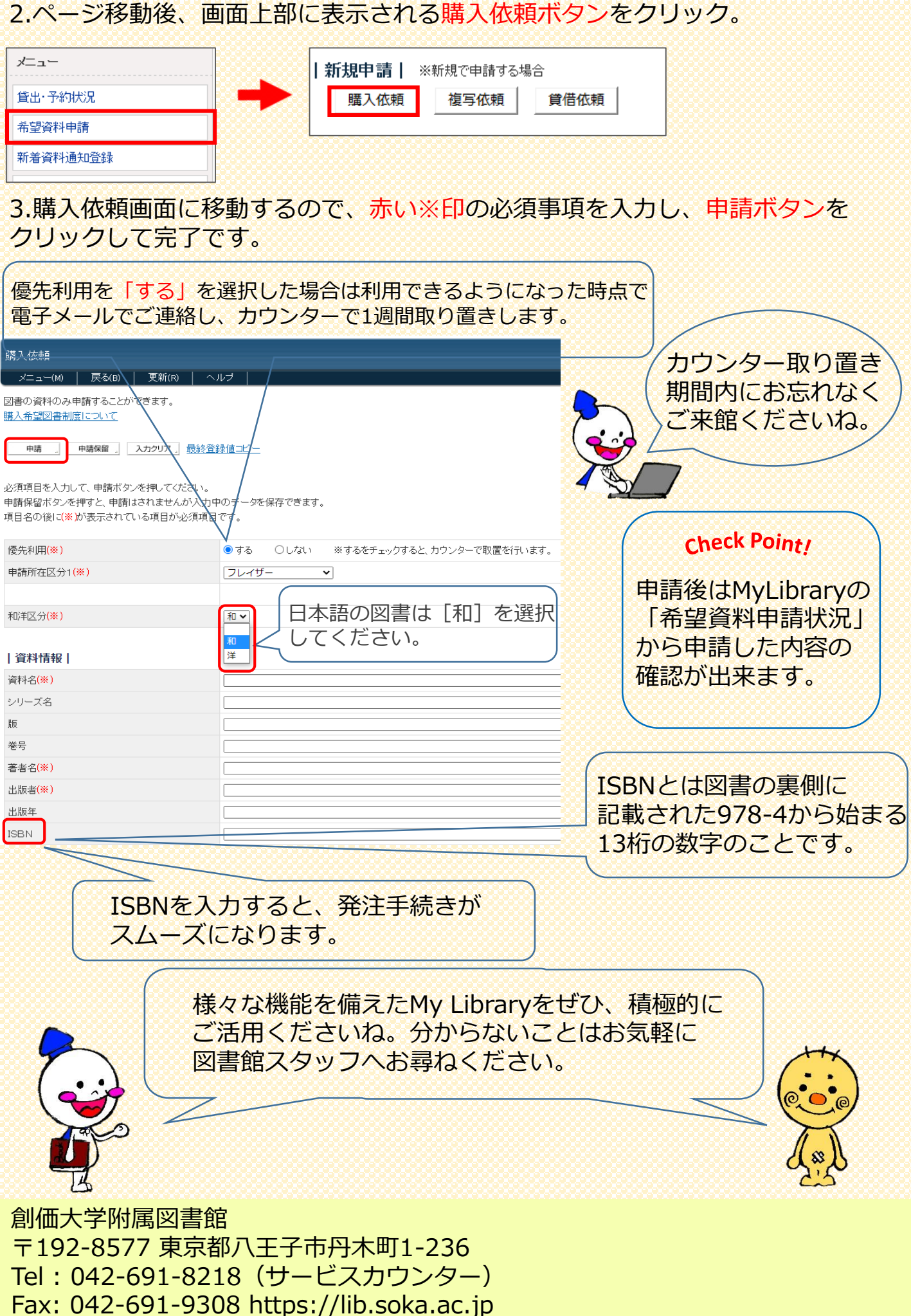